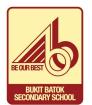

## STEP BY STEP GUIDE TO SET UP GOOGLE MEET FOR COLLABORATIVE LEARNING

- 1. Log in to your personal Gmail account.
- 2. Go to the Google apps and select "Meet"

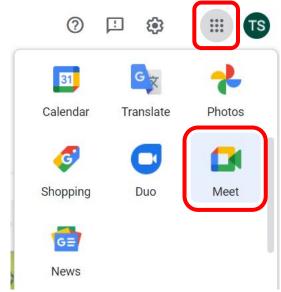

3. Select "New meeting"

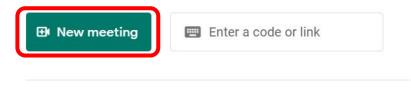

Learn more about Google Meet

4. Select "Create a meeting for later"

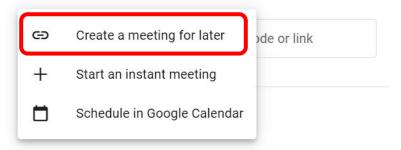

## 5. Copy the link and share with your group mates / teachers

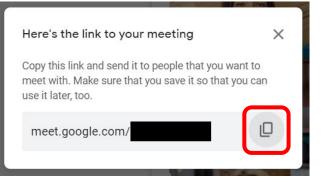